Медиаплеер iQnetiX EMP-III — профессиональный генератор контента с операционной системой и программным обеспечением SpinetiX.

#### ЧТО УМЕЕТ ПЛЕЕР?

Работать 24/7 с любыми средствами отображения, и показывать автоматизированный контент. Помимо показа готовых видео и изображений, плеер умеет генерировать контент в реальном времени. Он самостоятельно заберет данные в нужном месте, и нарисует контент на экране, используя аппаратную анимацию.

С КАКИМИ ЭКРАНАМИ МОЖНО ИСПОЛЬЗОВАТЬ? С любыми. Пример: дисплеи, тачскрины, светодиодные экраны, проекторы, видеостены.

ЧТО ЕЩЕ НУЖНО ДЛЯ РАБОТЫ? Аппаратная лицензия Widgets, Kiosk или Systems (предустановлена на плеер при покупке) Программа Elementi для создания и редактирования контента Контент

МОЖНО ПРОГРАММИРОВАТЬ? Да, можно. Основные языки — JavaScript, jSignage, SVG Tiny, HTML.

**МОЖНО ИНТЕГРИРОВАТЬ?**<br>Да, у плеера есть АРІ для двухсторо грации с любыми устройствами или программным обеспе

КАКИЕ ВИДЖЕТЫ ЕСТЬ? В комплекте с программой Elementi 250 виджетов-конструкторов. Дополнительные виджеты доступны по запросу, либо изготавливаются на заказ.

ЕСТЬ ПЛАНИРОВАНИЕ МЕДИА? Да, с помощью встроенного Drag&Drop редактора ICS. Можно гибко планировать показ контента для всего экрана и для любых слоев произвольного размера. Есть планирование в зависимости от сценариев, данных и внешних триггеров.

КАК МОНИТОРИТЬ ПЛЕЕРЫ? Плеер поддерживает SNMP, RPC, web monitoring, готовые сервисы мониторинга

СРОК ГАРАНТИИ? Гарантия на плеер 3 года, с возможностью расширения до 5 лет. Действует по серийному номеру устройства.

РАЗМЕР 131мм / 81мм / 18,3мм

ВЕС Вес медиаплеера: 211 грамм. Вес плеера с блоком питания в коробке: 450 грамм.

УСЛОВИЯ ЭКСПЛУАТАЦИИ И ХРАНЕНИЯ Температура эксплуатации: от 0 до 30° Температура хранения: от -10 до 50ºC. Влажность: от 35% до 80% без конденсата.

СПЕЦИФИКАЦИЯ, ФОРМАТЫ, ХАРАКТЕРИСТИКИ https://dstools.ru/EMP-I

Изготовитель: BillboardVideo Engineering Co., Ltd. Республика Казахстан, г. Алматы, пр. Аль-Фараби 7, https://billboardvideo.com

Продажи, партнерская программа, обучение, контент, техподдержка: ООО «Цифровые вывески» https://dstools.ru | info@dstools.ru | +7 495 669 37 47

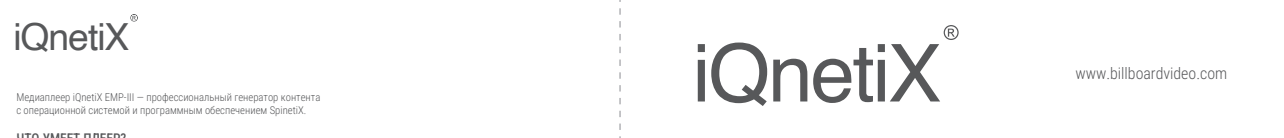

## Руководство пользователя

 $FMP-III$ 

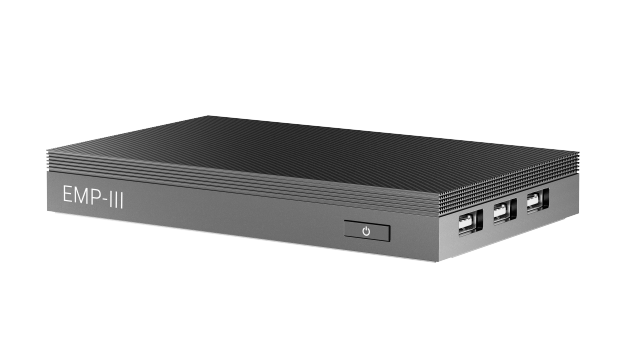

# Комплектация

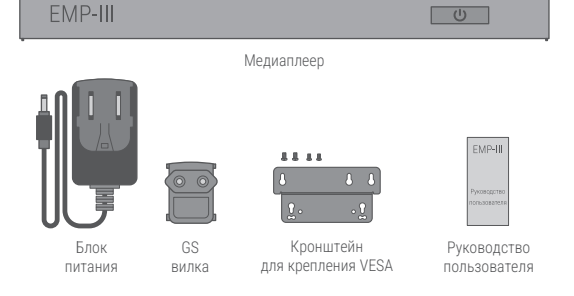

### Интерфейсы

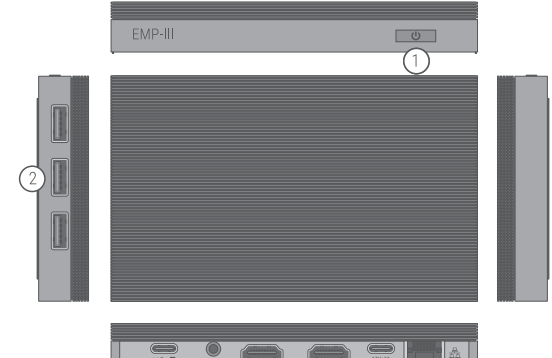

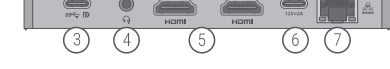

1. Кнопка питания 2. USB 3.0 x3 3. USB Type-C (Питание, передача данных, DP) 4. 3.5мм аудио разъем 5. HDMI x2 выход\* 6. DC-IN (Type-C) 12V=2A 7. Gigabit Ethernet порт

\*Используется только один из выходов HDMI или DP (USB Type-C)

#### Подключение

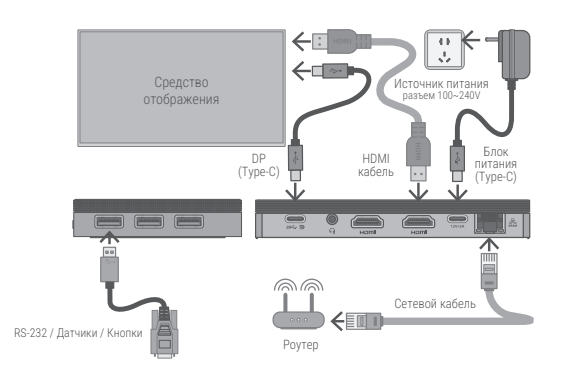

1. Подключите медиаплеер к экрану с помощью HDMI / DP кабеля \*\* 2. Подключите медиаплеер к роутеру с помощью сетевого кабеля 3. Подключите блок питания с напряжением 12V к медиаплееру

4. Медиаплеер включится автоматически, через 1-2 минуты загрузится система DSOS и плеер будет готов к работе.

#### \*\*Не подключайте HDMI кабель при работающем медиаплеере, так как это может привести к поломке устройства. Сгоревший видеовыход — негарантийный случай. В данном случае необходима полная замена медиаплеера.

## Начало работы

1. После загрузки системы кратковременно нажмите на кнопку питания

- 2. На экране отобразится IP адрес медиаплеера, выданный роутером 3. Откройте браузер, введите IP адрес (IPv4 или IPv6)
- или Hostname адрес (должен быть установлен протокол Bonjour)
- 4. Выполните вход в контрольный центр
- *Логин по умолчанию: admin*
- *Пароль по умолчанию: admin*
- 5. Для получения дальнейших инструкций по работе с плеером перейдите

по ссылке ниже или сканируйте QR код

Инструкции, документация, FAQ, контент

https://dstools.ru/start

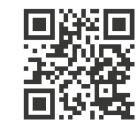

FC  $C \in \mathbb{Z}$   $\odot$   $\odot$   $\overline{\mathbb{Z}}$